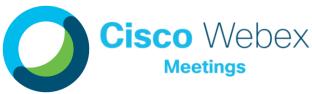

# Quick Start Guide: For Students

Take part in all your classes from anywhere, anytime on any device!

> •н х•С

# Webex Meetings

- HD Video
- Content Sharing
- Engagement Features
- Computer or Mobile
- High Security Focus

## STEP 1: DOWNLOAD YOUR TOOL

#### Webex Meetings!

On district issued devices, the Webex Meetings Application can be installed via the Self Service. For personal devices, obtain the application via Google Play, App Store, etc.

#### Once downloaded, test it out at: https://www.webex.com/test-meeting.html

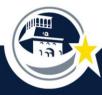

| EL PASO INDEPENDENT SCHOOL DISTRI | CT |
|-----------------------------------|----|
|-----------------------------------|----|

#### STEP 2: JOIN YOUR CLASS

#### It's time for class... Now what?

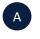

With the Webex Meetings app on your device, tapping the link in Schoology, or the green Join button in an invite, both options will open the app and take you directly into your class.

| Join                                                                                           |
|------------------------------------------------------------------------------------------------|
| Join by phone                                                                                  |
| Tap to call in from a mobile device (attendees only)<br>1-844-992-4726 United States Toll Free |
| +1-408-418-9388 United States Toll<br>Global call-in numbers   Toll-free calling restrictions  |

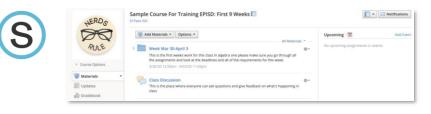

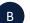

Enter your name and email address to join your virtual classroom.

| Teacher's Personal Room |
|-------------------------|
| Enter your information  |
| Episd Student           |
| episdstudent@episd.org  |
| Next                    |

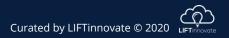

#### STEP 3: CONNECT AUDIO/VIDEO

#### Getting ready to enter your meeting.

Webex Meetings provides a simple lobby space prior to entering your class. This space allows you to adjust settings, select your audio preference, check your camera, etc.

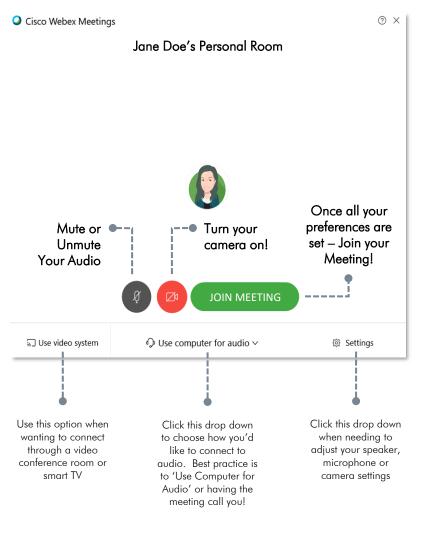

## STEP 4: HAVE FUN AND LEARN!

#### All the options to have an amazing class.

Webex Meetings is an intuitive, yet robust platform; full of features to make for a successful virtual classroom experience.

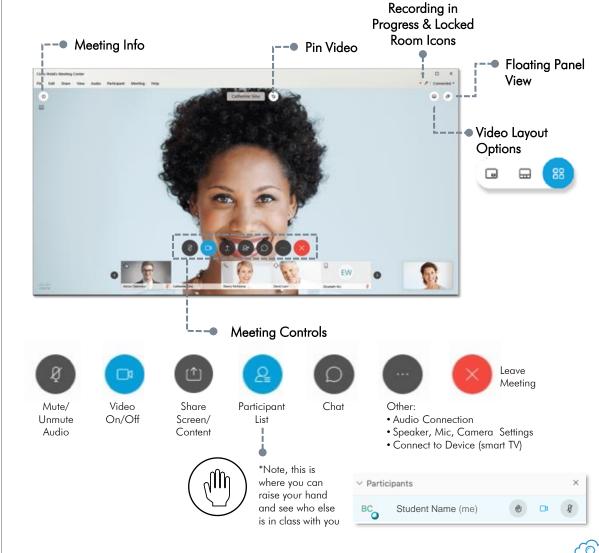

Curated by LIFTinnovate © 2020